23 日目:階層的クラスター分析

本日は階層的クラスター分析をやってみます。SPSS でやると,結構表示が遅い感じがす るのですが、R はサクサクと結果を出してくれます。

クラスター分析は,因子分析の方法と似ていて,様々な手法があります。距離の計算の仕 方しかり、クラスタリングの方法しかり。いろいろと組み合わせることができますし、クラ スター数をいくつにするかも特に基準があるわけではありません。そのため,やはり複数の 結果を比較検討して決めるという手間がかかる分析です。

今回は,データとして sam3.xlsx にある,「知識欲」「不可欠さ」「本好き」の3変数を使 って,対象をクラスターに分けてみます。

X という名前でデータを読み込んだら,以下のようにして変数を取り出し,標準化して, データフレーム形式にしておきます。

- x0 <- c("知識欲","不可欠さ","本好き")
- $x1 \leftarrow x[x0]$
- $x^2 \leftarrow scale(x1)$

x2<- data.frame(x2)

間隔尺度であれば,基本的には(単位に特に意味がないなら)標準化したものを使うこと が推奨されるようです。

次に距離行列を求めます。

## xd <- dist(x2, method="euclidean")

dist は、距離行列を求める関数です。カッコの中は、ファイル名と、method=で求める 方法を指定します。"euclidean"は,ユークリッド距離のことです。SPSS では,「測定方 法」で,「ユークリッド距離」と,「平方ユークリッド距離」を選択できますが, dist では 「平方ユークリッド距離」を直接計算できないので,後で二乗してやります。

ヘルプを見ると、ユークリッドの他には"maximum", "manhattan", "canberra", "binary", "minkowski"の方法が選べるようです。間隔尺度のデータであるなら、基本 的には,ユークリッドでよいのではないでしょうか…。

行列が準備できたらクラスター分析を実行させます。関数は、hclust です。カッコの中 には,距離行列とクラスター分析の方法を指定します。なお,先に平方ユークリッド距離を 1日 30 分くらい,30 日で何とかRをそこそこ使えるようになるための練習帳: Win 版 ver. 0.95 (ほぼ完成版)

使う場合は,後で二乗するということを書きましたが,ここで二乗しています。方法は一般 的なウォード法 (method="ward") を使っています。

clus1 <- hclust(xd^2, method="ward")

方法には"ward"の他に, "single", "complete", "average", "mcquitty", "median","centroid","complete"(これがデフォルト)が指定できるようです。

なお、これは余談かもしれませんが、以前の SPSS は、ウォード法("ward")や重心法 ("centroid"), メディアン法("median")では、距離行列に平方ユークリッド距離のみ が用いられていました (少なくとも SPSS の ver.4 のマニュアルにはそのように記載があり ます)。また web を見ても、(当然のように) そのように記載されている場合があります。ウ ォード法の場合,平方ユークリッド距離でなければならないのか否か…が気になりますが… わかりません…

結果の表示ですが,

## clus1

で中身を見ると,極めてそっけなく,クラスター分析の方法,距離行列,人数のみを返して きます。

デンドログラムを表示させるには…

## plot(clus1)

これで右図のようなデンドログラ ムを作成してくれます。これを参考 にしながら,いくつのクラスターを 抽出するか悩みましょう。

しかし, 悩むといっても、この図 とにらめっこしていても,それぞれ のクラスターの特徴はまったくわか りません。実際に取り出して,特徴 を比較してみなければはじまらない でしょう。

そこで,クラスター数を指定して, それぞれのクラスターに特定の番号

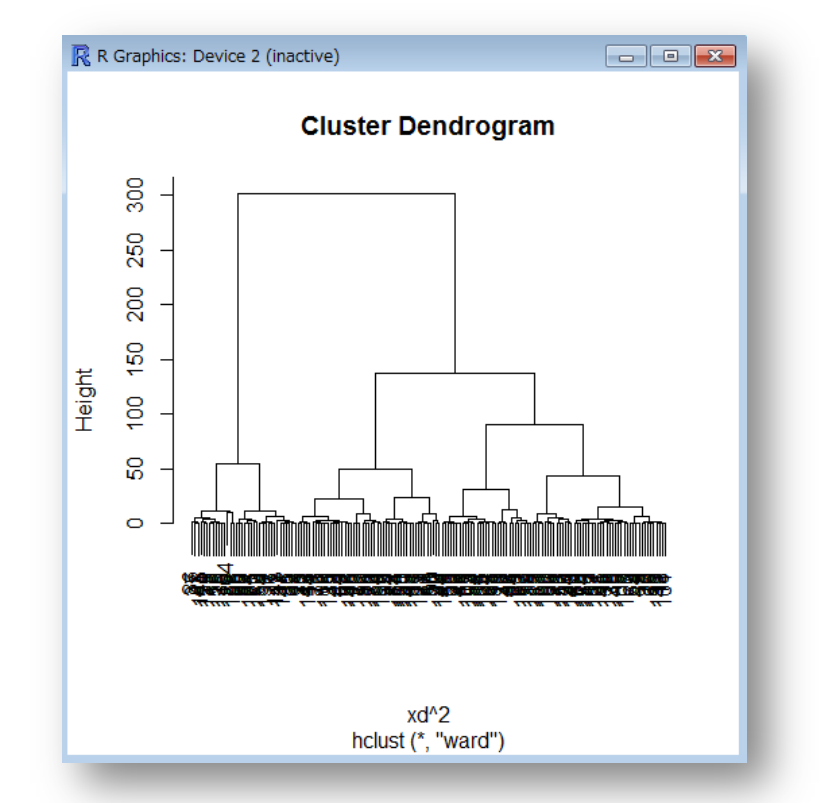

23-2

を付し,クラスター間の異同を検討してみます。

## x2\$cl1 <- cutree(clus1, k=4)

cutree は、デンドログラムを指定する位置で切断し、各クラスターに番号を振ってくれ ます。カッコの中は、クラスター分析の結果と、k=で取り出すクラスター数を指定します。 この例であれば、4つのクラスターを抽出し、分類番号をx2 にcl1 という変数名で保存し なさいという意味になります。

ついでに,3つを抽出する

x2\$cl2 <- cutree(clus1, k=3)

もやっておいて結果を比較してみましょう。

これらを実行した後,cl1 とcl2 のクロス表を作成 してみると右のようになりました。

3クラスターを抽出した場合の2が,4クラスター を抽出した時の2と4に分かれていることがわかりま す。クラスターの番号は,単にデンドログラムの右か らとか,左から順にふられているわけではないようです。

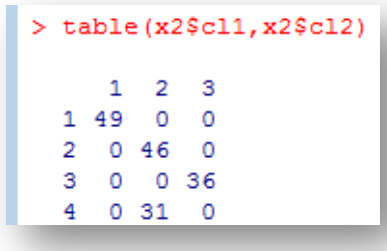

さて、それぞれのクラスターの特徴把握ですが、もちろん describe.by などでクラスタ ーごとの平均を計算し,エクセルにコピペしてグラフ化することができます。またR上でも, 以前紹介したplotmeans やboxplot を使って概略を把握することができます。

boxplot を使って,3つのクラスターと4つのクラスターの場合を比較できるようやっ てみました。ここに貼り込むと図が小さくなりましたが,9日目に紹介した方法で,横を画 面いっぱいまで広げて、3つのグラフを横に並べて表示してみました。なお、xlab=で各グ ラフの下に表示する内容を指定できます。

par(mfrow=c(2,3)) boxplot(x2\$知識欲 ~ x2\$cl1, xlab="知識欲") boxplot(x2\$不可欠さ ~ x2\$cl1, xlab="不可欠さ") boxplot(x2\$本好き ~ x2\$cl1, xlab="本好き") boxplot(x2\$知識欲 ~ x2\$cl2, xlab="知識欲") boxplot(x2\$不可欠さ ~ x2\$cl2, xlab="不可欠さ") boxplot(x2\$本好き ~ x2\$cl2, xlab="本好き")

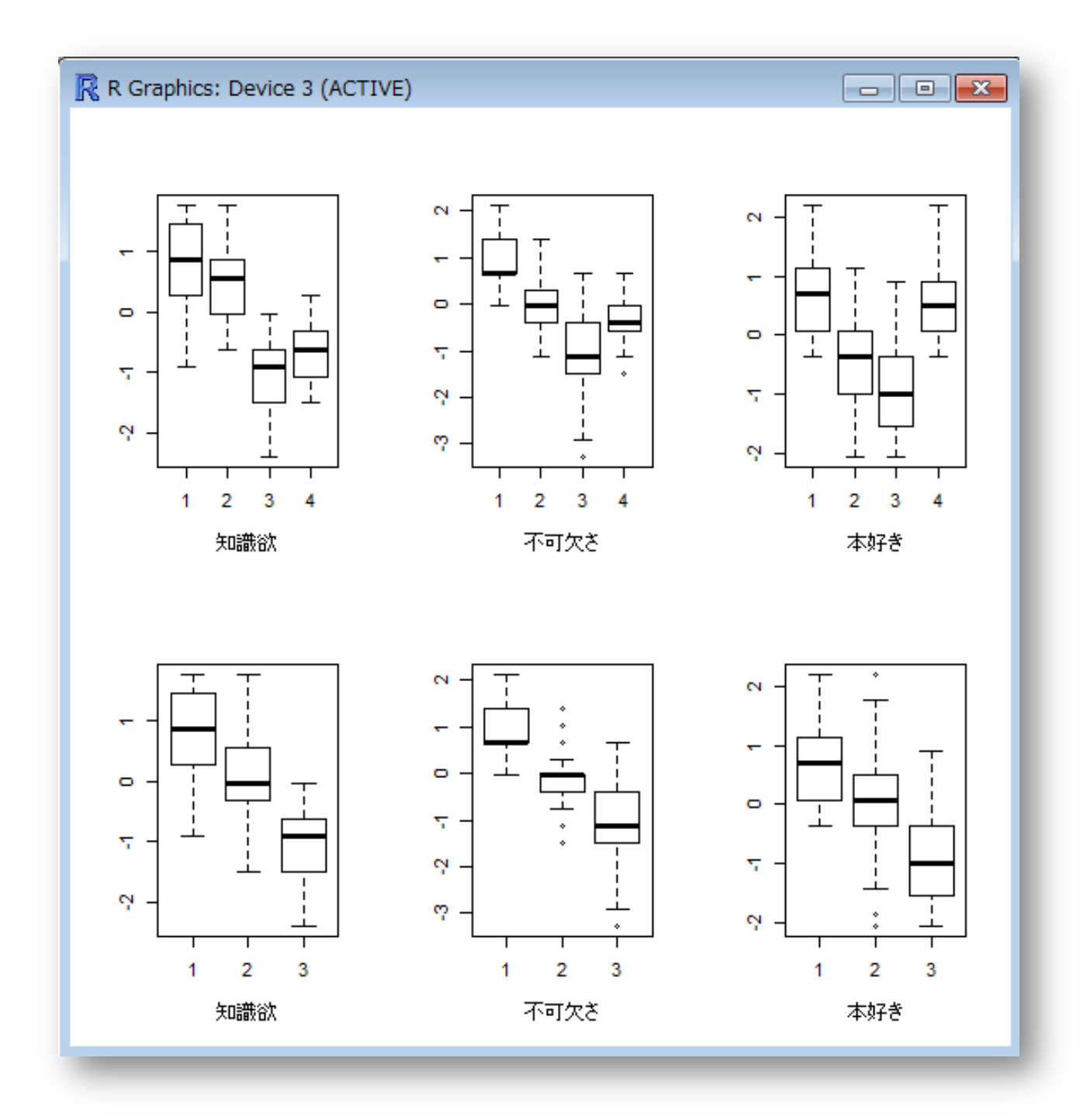

3つのクラスターの2が,4つのクラスターの2,4に分かれたわけなので,これだけを 見ると、4つの方がよさそうです。

こんな作業を繰り返しながら、適切なクラスターを抽出していくことになります。